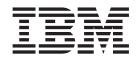

# Cúram Evidence Generator Specification

Version 6.0.5

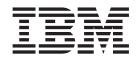

# Cúram Evidence Generator Specification

Version 6.0.5

| Note —                                                                                                  |
|----------------------------------------------------------------------------------------------------|
| Before using this information and the product it supports, read the information in "Notices" on page 51 |
|                                                                                                    |
|                                                                                                    |
|                                                                                                    |
|                                                                                                    |
|                                                                                                    |

#### Revised: May 2013

This edition applies to IBM Cúram Social Program Management v6.0 5 and to all subsequent releases unless otherwise indicated in new editions.

Licensed Materials - Property of IBM.

© Copyright IBM Corporation 2012, 2013. US Government Users Restricted Rights – Use, duplication or disclosure restricted by GSA ADP Schedule Contract with IBM Corp.

© Cúram Software Limited. 2011. All rights reserved.

## Contents

| Figures v                                     | 5.6.4 CreateCaseParticipant Node           |
|-----------------------------------------------|--------------------------------------------|
| Tables vii                                    | Chapter 6. Adding Functionality 15         |
| Chantar 1 Introduction 1                      | 6.1 Introduction                           |
| Chapter 1. Introduction                       | 6.2 Customise Class                        |
| 1.1 Purpose                                   | 6.2.1 Class Name                           |
| 1.2 Prerequisites                             | 6.2.2 Package Name                         |
| 1.3 Audience                                  | 6.2.3 Methods                              |
|                                               | 6.3 Hook Class                             |
| Chapter 2. Overview                           | 6.3.1 Class Name                           |
| 2.1 Introduction                              | 6.3.2 Package Name 16                      |
| 2.2 Inputs                                    | 6.3.3 Methods                              |
| 2.2.1 Configuration                           | 6.4 Validate Class                         |
| 2.2.2 Standard Properties and Message Files 3 | 6.4.1 Class Name                           |
| 2.2.3 Entity Meta Data                        | 6.4.2 Package Name 16                      |
| 2.3 Outputs                                   | 6.4.3 Methods                              |
| 2.3.1 Modeling                                | 6.5 Related Attributes Class               |
| 2.3.2 Implementation Code 4                   | 6.5.1 Class Name                           |
| 2.3.3 Message Files                           | 6.5.2 Package Name 17                      |
| 2.3.4 Screens                                 | 6.5.3 Methods                              |
| Chapter 3. Setup & Configuration 5            | Appendix A. evidence.properties 19         |
| 3.1 Introduction 5                            | A.1 Properties Explained                   |
| 3.2 Directory Structure 5                     | A.2 Sample File                            |
| 3.2.1 Base Directory 5                        | A.2 Sample The                             |
| 3.3 Configuration                             | Annandiy B. ganaval proportion 01          |
| 3.4 Common Page Properties 6                  | Appendix B. general properties 21          |
| 3.4.1 general properties 6                    | B.1 Dynamic Properties                     |
| 3.4.2 employment.properties 6                 | B.1.1 Dynamic Property Values              |
|                                               | B.1.2 Page Title Keys                      |
| Chapter 4. Server Meta Data 7                 | B.1.3 Help.PageDescription Keys            |
| 4.1 Introduction                              | B.1.4 Field Label Keys                     |
| 4.2 The Entity Node                           | B.1.5 Page Informational Keys              |
| 4.3 Relationships                             | B.2 Static Properties                      |
| 4.3.1 Parent / Child Relationships            | B.2.1 Action Control Label Keys            |
| 4.3.2 Multiple Mandatory Parents 8            | B.2.2 Field Label Keys                     |
| 4.3.3 Pre Association Relationships 8         | B.2.3 List Label Keys                      |
| 4.3.4 Related Relationships 8                 | B.2.4 Cluster Keys                         |
| 4.4 Business Dates 8                          | B.2.5 Business Object Tab Keys             |
| 4.4.1 Metadata entries                        | B.2.6 Page Title Keys                      |
| 4.5 Override                                  | B.2.7 Wizard Screen Description Keys 26    |
| 4.6 Cached Operations                         | B.3 Sample File                            |
| 4.6.1 Metadata entries 9                      | A                                          |
|                                               | Appendix C. employment.properties 31       |
| Chapter 5. Client Meta Data 11                | C.1 Page Titles                            |
| 5.1 Introduction                              | C.3 Action Control Labels                  |
| 5.2 The Entity Node                           | C.3 Action Control Labels                  |
| 5.3 User Interface                            | C.4 Janipie File                           |
| 5.4 Clusters                                  | Annandiy D. Canaral Free Massacras         |
| 5.5 Fields                                    | Appendix D. General Error Messages 33      |
| 5.6 Case Participant Fields                   | D.1                                        |
| 5.6.1 Overview                                | ERR_FV_CREATE_PROVIDER_DETAILS_SET_NO_NAME |
| 5.6.2 CaseParticipant Node                    | D.2                                        |
| 5.6.3 SpanishType Mode                        | ERR_FV_CREATE_PROVIDER_NAME_SET_NO_ADDRESS |

| D.3                                                                                                    | F.1.3 Clusters Node 41              |
|----------------------------------------------------------------------------------------------------|-------------------------------------|
| ERR_FV_FIELD_MUST_BE_ENTERED_WHEN_ANOBBIER_                                                                                                 | _FIEL <b>D1_HNTERE</b> DNode 41     |
| D.4 ERR_FV_REMOVE_RECORD_ASSOCIATED 33                                                                                                    | F.1.5 SkipField Node 42             |
| D.5 ERR_FV_NO_PARENT_RECORD                                                                                                    | F.1.6 Field Node 42                 |
| D.6 ERR_FV_PARTICIPANT_EMPTY                                                                                                    | F.1.7 CaseParticipant Node 43       |
| D.7 ERR_XFV_MORE_THAN_ONE_PART 34                                                                                                    | F.1.8 CreateCaseParticipant Node 44 |
| D.8 ERR_XFV_PHONE_NUMBER                                                                                                    | F.1.9 SearchType Node 45            |
| D.9 ERR_XFV_PHONE_AREA_CODE 34                                                                                                    |                                     |
| D.10  ERR_XRV_CHILD_EXISTS_FOR_PARENT_TO_DISCARD  D.11 ERR_FV_CASEPARTICIPANT_CHANGE 35  D.12 ERR_FV_EVIDENCE_SELECTION_REQUIRED . 35  D.13 | Appendix G. Metatypes.              |
| ERR_FV_EMPLOYMENT_SELECTION_REQUIRED . 35                                                                                                   | G.5 REPRESENTATIVE_LINK             |
| Appendix E. Server Meta Data 37                                                                                                    | G.7 RELATED_ENTITY_ATTRIBUTE        |
| E.1 Document Structure                                                                                                    | Appendix H. Participant Types 49    |
| Appendix F. Client Meta Data 41                                                                                                    | Notices                             |
| F.1 Document Structure                                                                                                    | Trademarks                          |

## **Figures**

## **Tables**

| 1.           | Customise Methods                              | 19. | Action Control Label Keys                  |
|--------------|------------------------------------------------|-----|--------------------------------------------|
| 2.           | Hook Methods                                   | 20. | Entity Node Attributes                     |
| 3.           | Validation Methods                             | 21. | RelatedEntityAttributes Node Attributes 33 |
| 4.           | Related Attribute Methods                      | 22. | Parent Node Attributes                     |
| 5.           | Properties Explained                           | 23. | Child Node Attributes                      |
| 6.           | Page Title Keys                                | 24. | PreAssociation Node Attributes             |
| 7.           |                                                | 25. | Related Node Attributes                    |
| 8.           | Field Property Keys                            | 26. | ParticipantType Node Attributes            |
| 9.           | Page.Informational.NotModifiable Parameters 23 | 27. | BusinessDates Node Attributes              |
| 10.          | Static Action Control Property Keys 23         | 28. | Override Node Attributes                   |
| 11.          | Static Field Property Keys                     | 29. | CachedOperation Node Attributes 40         |
| 12.          | Static List Property Keys                      | 30. | Entity Attributes 4                        |
| 13.          | Cluster Property Keys 25                       | 31. | UserInterface Node Attributes 47           |
| 14.          | Business Object Tab Keys                       | 32. | Cluster Node Attributes 42                 |
| 15.          | Static Page Title Keys 26                      | 33. | Field Node Attributes                      |
| 16.          | Static Page Title Keys 26                      | 34. | CaseParticipant Node Attributes            |
| 1 <b>7</b> . | Page Title Keys                                | 35. | CreateCaseParticipant Node Attributes 45   |
| 18.          | Field Label Keys                               | 36. |                                            |

## **Chapter 1. Introduction**

### 1.1 Purpose

The purpose of this document is to provide a complete reference for the configuration of the Cúram Evidence Generator, as well as for the development of evidence entities that make use of it.

It will describe in full, all the patterns that can be applied at development time, the meta data required for each, and the effect it will have on the generated output

## 1.2 Prerequisites

The reader should be familiar with the evidence capturing aspect of case management as well as its use in determining eligibility and entitlement on a case. They should also have read the Evidence High Level Architecture as outlined in Chapter 1 of the Designing Cúram Evidence Solutions guide. Although a substantial amount of code is generated, it would be useful for the reader to familiarise themselves with the Cúram Evidence Developers Guide.

#### 1.3 Audience

This document is targeted at a technical audience, both developers and architects, intending to generate evidence solutions using Cúram's Evidence Generator.

## **Chapter 2. Overview**

#### 2.1 Introduction

The Cúram Evidence Generator is intended as a rapid way of developing the server side code, and client side screens for evidence entities, that integrates fully with the standard Cúram Evidence Solution.

**Note:** The generator requires that the entity is modeled with specific options set, and that certain associated structs are created according to a naming convention and with specific aggregations. Full details of this can be found in the Cúram Evidence Generator Modeling Guide and as such is not covered here.

### 2.2 Inputs

The generator relies on a number of input sources in order to be able to produce its outputs.

## 2.2.1 Configuration

The generator is configured via a components evidence.properties file. This provides options for, amongst other things, setting the code package of generated code, the location of generated files etc.

### 2.2.2 Standard Properties and Message Files

Each component must also provide a general message, and two standard properties files:

#### 2.2.2.1 general.properties

This file provides many of the standard properties needed by the generator, such as various page and list titles and standard action control links. It helps to ensure a consistent experience across all evidence types under the generators control.

#### 2.2.2.2 employment.properties

This file provides many of the standard properties needed by the generator when linking with core Employments, such as various page and list titles and standard action control links. It helps to ensure a consistent experience across all evidence types under the generators control.

#### 2.2.2.3 Entproduct.prefix>GeneralError.xml

This file provides many of the error messages that the generated code will attempt to throw under certain circumstances.

## 2.2.3 Entity Meta Data

Each entity being generated requires its own Meta Data files to be provided. These describe various features of the entity being generated, and are roughly separated into two distinct sections.

#### 2.2.3.1 Server Side

The server side meta data is used to define various things such as the relationships between various entities, which participant the record will relate to, the business dates of the entity and any cached database operations.

#### 2.2.3.2 Client Side

The client side meta data is more concerned with the layout of the generated screens, and the text labels and descriptions that appear on them.

### 2.3 Outputs

The Cúram Evidence Generator produces all the code, screens, and configuration files required for evidence types to fully integrate with the standard Cúram Evidence Solution, without any further coding required.

The generator also produces skeleton implementations of various extension points in the code, in order to allow simple customisation of the generated evidence for things such as validations, and both pre and post processing for the standard Create, Read and Update methods.

### 2.3.1 Modeling

For each entity being handled by the generator, a service layer class as well as various extension classes are modelled. This ensures that all generated code can be accessed via the normal application interface / factory method.

In addition, a facade class is generated per component to provide access to all the CRUD operations for those entities.

## 2.3.2 Implementation Code

Implementation code is generated for all of the modeled classes created by the generator, as well as for the entity layer. This ensures that there is no requirement to write any further code.

There are however several extension points generated where custom code can be easily integrated into the generated implementation code. This is useful for things such as validations, evidence object descriptions etc.

## 2.3.3 Message Files

The generator also produces a message file per entity with specific error messages contained within.

#### 2.3.4 Screens

The generator writes all the screens required for creating, modifying, viewing, listing etc the different evidence records, as well as any resolve scripts required to integrate the generated screens with the standard infrastructure screens.

#### 2.3.4.1 Wizards

When choosing to create an evidence object at runtime, often related / parent objects must be chosen. In this case the generator will produce all the wizard configuration and screens required to take the user through this process, step by step.

#### 2.3.4.2 Tabs

Each entity will also have a Business Object Tab produced to allow the user view all details about a given evidence object, such as its change history, and any related objects.

## **Chapter 3. Setup & Configuration**

#### 3.1 Introduction

The purpose of this chapter is to explain how to setup your stream to use the generator, and also look at the configuration options provided.

### 3.2 Directory Structure

The Cúram Evidence Generator is designed to automatically find any locations where evidence needs to be generated by looking for a specific directory and file structure within each component in the component order. As such it is very important to get the structure correct.

**Note:** The case of letters in the directory and file names is important and should be created exactly as specified.

## 3.2.1 Base Directory

The base directory for the configuration and meta data should be named evidence, and the file evidence.properties should exist.

#### 3.2.1.1 Properties Directory

Within the evidence directory there should be a directory called properties. This is the location for the general.properties and employment.properties files.

#### 3.2.1.2 Server Meta Data Directory

Within the evidence directory there should be a directory called server and within this a directory called metadata. This will be the location for your server meta data files.

## 3.2.1.3 Client Meta Data Directory Integrated Case Level

Within the evidence directory there should be a directory called integrated and within this a directory called metadata. This will be the location for your client meta data files for integrated level cases.

#### **Product Delivery Case Level**

Within the evidence directory there should be a directory called product and within this a directory called metadata. This will be the location for your client meta data files for product delivery level cases.

## 3.3 Configuration

The evidence.properties file allows customisation of different aspects of the Cúram Evidence Generator, ranging from the location of generated output files, to the java code package used. There are a lot of options, which are dealt with in full in the appendix Appendix A, "evidence.properties," on page 19.

## 3.4 Common Page Properties

## 3.4.1 general.properties

The general properties file is used to specify common properties that are used on many generated pages. This includes everything from page titles and list column headers, to labels for common actions. Again there are a lot of options here, which are dealt with in full in the appendix Appendix B, "general properties," on page 21.

## 3.4.2 employment.properties

The employment.properties file is used to specify common properties that are used on generated pages involving relating generated evidence to the core Employment entity. There are a lot of options, which are dealt with in full in the appendix Appendix C, "employment.properties," on page 31.

## **Chapter 4. Server Meta Data**

#### 4.1 Introduction

The purpose of this chapter is to introduce the server side meta-data files and their contents, and discuss the different patterns that can be employed.

Generally speaking, the server side meta data is used to describe the relationships between entities, as well as several options regarding cached methods and the participant to associate the evidence to.

For a full description of the meta-data format, and possible values please see the appendix Appendix E, "Server Meta Data," on page 37.

### 4.2 The Entity Node

The root node of a server metadata XML document is the Entity node. This contains attributes for specifying the logical name of the Entity and an attribute to specify which case participant a record should be associated with.

```
<Entity logicalName="PaidEmployment"
    relateEvidenceParticipantID="employeeCPRID"
>
    ...
    </Entity>
```

### 4.3 Relationships

The Relationships node is used for specifying information about the how the current entity relates to other evidence entities, as well as certain core entities. There are no attributes on this node, but the following sub patterns can be used:

## 4.3.1 Parent / Child Relationships

The 'Parent-Child' pattern describes a hierarchical relationship between two evidence entities. It is the fundamental relationship in Cúram Evidence. The relationship essentially means that the child cannot be created until a parent record has been created. This is enforced by the navigation within the application. The pattern can be used to create multi-tier (generational) relationships, e.g. Parent-Child-Grandchild-Greatgrandchild.

#### 4.3.1.1 Metadata entries

The metadata for describing a Parent-Child relationship simply requires listing the possible Parent or Child types for each entity. In the following example, a Parent-Child relationship exists between Paid Employment (Parent) & Employment Address (Child).

From PaidEmployment.xml (i.e. the XML to describe the Paid Employment entity):

From EmploymentAddress.xml (i.e. the XML to describe the Employment Address entity):

### 4.3.2 Multiple Mandatory Parents

The 'Multiple Mandatory Parents' pattern is similar to the standard Parent-Child pattern except that more than one parent must be specified for each.

#### 4.3.2.1 Metadata entries

To describe a Multiple Mandatory Parents relationship, the list of Parent types should be wrapped in a MandatoryParents node.

Expanding on the example from the Parent / Child section, from EmploymentAddress.xml:

### 4.3.3 Pre Association Relationships

The 'Pre-Association' pattern is used when an association exists between two entities and the user is required to select the associated record prior to creating the record that completes the association.

#### 4.3.3.1 Metadata entries

The metadata for this pattern is very simple and involves simply specifying the list of entity types to be chosen as a pre association.

## 4.3.4 Related Relationships

The 'Related' pattern is used to relate an evidence record to a non-evidence record. This is typically achieved by storing the unique identifier of the non-evidence record as a foreign key on the evidence entity. An example of this might be to relate a Paid / Self Employment evidence record to a core Employment record. This is done by storing the unique identifier of the core Employment record on the Paid / Self employment entity.

A feature of the Related pattern is that it is necessary to specify a list of case participant roles in order to be able to list the related records that may be chosen.

#### 4.3.4.1 Metadata Entries

Again, taking the example of a PaidEmployment evidence type, the following metadata would be used to allow the user to choose from a list of core Employments relating to case participants of types PRIMARY or MEMBER

#### 4.4 Business Dates

The Business Dates pattern is used to specify which, if any, of the date fields on the entity correspond to the business start and end dates of that entity. These dates are then used in the calculation of the period for which the evidence object applies.

The generator will return these dates from the getStartDate() and getEndDate() methods defined on the EvidenceInterface.

#### 4.4.1 Metadata entries

Using the BusinessDates node, either the startDate, endDate or both can be specified as follows:

#### 4.5 Override

The Override node allows the developer to override an out of the box entity provided with Solution modules or to add a new custom entity to an out of the box product.

A full example of how to use this feature is provided in the Cúram Evidence Generator Cookbook

### 4.6 Cached Operations

The Cached Operation pattern allows the developer to cache SQL operations in the generated entity layer class. The generator uses a caching pattern to implement and manage the cache. The operation must be a SQL operation on the entity. This is because the entity class is generated so it is not possible to implement business logic within it.

#### 4.6.1 Metadata entries

Looking again at the PaidEmployment example, to cache the readDetails method, the following code would be used:

## **Chapter 5. Client Meta Data**

#### 5.1 Introduction

The purpose of this chapter is to introduce the client side meta-data files and their contents, and discuss the different patterns that can be employed.

Generally speaking, the client side meta data is used to describe the layout of the screens that should be generated, as well as specifying how to choose values for case participant fields, and when to create new role types for those participants.

For a full description of the meta-data format, and possible values please see the appendix Appendix F, "Client Meta Data," on page 41.

### 5.2 The Entity Node

The root node of a client metadata EUIM document is the Entity node. This contains attributes for specifying the name of the Entity as well as the display name for use on screens. You can also specify here whether or not the entity should be modifiable.

#### 5.3 User Interface

The UserInterface node is the containing node for all UI elements. It has one attribute that allows you to specify whether or not the create screen for the entity should have a Save & New button.

#### 5.4 Clusters

As with developing in UIM, the EUIM Cluster Node is used to group UI elements together. There are a number of attributes available for specifying the number of columns, the label and description text. There are also 3 special attributes, create, modify and view, that allow the Cluster to be hidden, or shown on different screens, allowing a different layout to be used on create screens versus modify ones.

The following code creates one Cluster that is visible on create and modify pages only, and has a label specified by the property Cluster. Label in the associated properties file, as well as a second Cluster that is only shown on view pages.

#### 5.5 Fields

The Field node is used to specify an individual field on the screen. There are many attributes that can be used to control the behaviour of this node, from the database columnName its associated with, to the usage of blank or default values in codetable fields.

An additional attribute called metatype can also be used to control the behaviour of the field. Information on the available metatypes, and their effects can be found in the Appendix G, "Metatypes," on page 47 reference in the appendix.

Using an example of an entity attribute called employmentType, that is a codetable of possible employment types. The following code would produce a field on screen that started with the default value from the codetable, and once set on the entities create page, would not be modifiable from the entities modify page.

## 5.6 Case Participant Fields

When using a Field node to represent a case participant attribute on the entity, there are a number of further metadata entries required, that will be explained in this section.

Note: The metatype attribute of the Field node should be set to CASE\_PARTICIPANT\_SEARCH

#### 5.6.1 Overview

There are three ways of specifying a participant on screens created by the generator.

· Choosing from a drop down list

The metadata can be used to specify what case participant types should be included in the list

Searching

The system can be searched for an appropriate participant

· Registering a new representation

A new representative can be added to the system.

## 5.6.2 CaseParticipant Node

The CaseParticipant Node provides extra information about the field and how the information is stored. It includes options for, amongst other things, telling the system to create a new case participant role for the chosen participant.

## 5.6.3 SearchType Node

This node is used to specify a particular type of case participant role that should be listed in the drop down select box.

## 5.6.4 CreateCaseParticipant Node

When choosing a pre existing case participant from the drop down list, there is the option of creating a new role for that participant, if they do not already have it.

For example, you could choose to populate the drop down with all case participants of type PRIMARY, MEMBER and ALIEN, and choose to create a new role for the participant of type ALIEN. Then, if the participant chosen was already of type ALIEN, no new role would be created, but if the type was either PRIMARY or MEMBER, it would.

### 5.6.5 Example

The following EUIM code, will provide a Case Participant field on screen where the drop down is populated with participants of type PRIMARY and MEMBER. As the create option is turned off, the end user will have no option to search the system for a participant, or to register a new representative.

The following EUIM code, builds on the first example, and will now create a role type of MEMBER if the chosen participant does not already have that role. As well as the drop down list, this will allow the user to search the system for a suitable participant, as well as specifying a new representative.

## **Chapter 6. Adding Functionality**

#### 6.1 Introduction

The purpose of this chapter is to explain how to extend the functionality of a generated entity, from adding validations, populating screen fields from sources other than the entity itself, providing a description for use on evidence workspace lists etc.

There are a number of extension classes that can be coded, with the generator providing a default skeleton implementation for each in your source code directory. Additionally each of these classes is automatically modeled by the generator, so all follow the standard factory, interface, implementation pattern used in the application.

#### 6.2 Customise Class

This class provides methods that get called at specific points within the generated service layer code, which allows developers to implement their own custom logic, as well as modifying the values being passed to and from the screen.

#### 6.2.1 Class Name

The class is named Customise<Entity Name>.java

### 6.2.2 Package Name

The class is placed in the package curam.curam.curam.curam.curam.

where product.package is as specified in the evidence.properties file

#### 6.2.3 Methods

The methods provided are as follows

Table 1. Customise Methods

| Method     | Details                                                                                |
|------------|----------------------------------------------------------------------------------------|
| preCreate  | Allows custom processing to be performed before the evidence insert operation happens. |
| postCreate | Allows custom processing to be performed after the evidence insert operation happens.  |
| preModify  | Allows custom processing to be performed before the evidence modify operation happens. |
| postModify | Allows custom processing to be performed after the evidence modify operation happens.  |
| preRead    | Allows custom processing to be performed before the evidence read operation happens.   |
| postRead   | Allows custom processing to be performed after the evidence read operation happens.    |

#### 6.3 Hook Class

The hook class provides the developer with access to a number of infrastructure methods from the EvidenceInterface that should be implemented for each entity. Normally the developer would implement these methods on the entities implementation class, but as this is now generated, the hook class must be used instead.

#### 6.3.1 Class Name

The class is named <Entity Name>Hook.java

### 6.3.2 Package Name

The class is placed in the package curam.curam.curam.curam.curam.

where product.package is as specified in the evidence.properties file

#### 6.3.3 Methods

The methods provided are as follows

Table 2. Hook Methods

| Method                      | Details                                                |
|-----------------------------|--------------------------------------------------------|
| calcAttributionDatesForCase | Returns the attribution dates for an entity.           |
| getDetailsForListDisplay    | Returns the textual description of an evidence object. |

#### 6.4 Validate Class

The validate class provides methods where custom validations can be added for an entity.

#### 6.4.1 Class Name

The class is named Validate<Entity Name>.java

## 6.4.2 Package Name

The class is placed in the package curam.curam.curam.det.package.evidence.validation.impl

where product.package is as specified in the evidence.properties file

#### 6.4.3 Methods

The methods provided are as follows

Table 3. Validation Methods

| Method            | Details                                                   |
|-------------------|-----------------------------------------------------------|
| preModifyValidate | Called from within the entities preModify method.         |
| preInsertValidate | Called from within the entities preInsert method.         |
| validate          | Called from within the entities standard validate method. |

#### 6.5 Related Attributes Class

If using the related entity attributes pattern, a further class is generated that provides a method for reading these related values and returning them. This method is called during the service layers read operation, and also when the create screen is being loaded, so that the values can be displayed there as well.

#### 6.5.1 Class Name

The class is named <Entity Name>RelatedEntityAttributes.java

### 6.5.2 Package Name

The class is placed in the package curam.curam.curam.curam.curam.curam.

where product.package is as specified in the evidence.properties file

#### 6.5.3 Methods

The methods provided are as follows

Table 4. Related Attribute Methods

| Method                     | Details                                                         |
|----------------------------|-----------------------------------------------------------------|
| getRelatedEntityAttributes | Method to read any related attributes from alternative sources. |

## Appendix A. evidence.properties

The evidence.properties file is used to configure the generator options.

## A.1 Properties Explained

The following section provides a list of all the properties that can be set and what they are for *Table 5. Properties Explained* 

| Property Key                     | Description                                                                                                    |
|----------------------------------|----------------------------------------------------------------------------------------------------|
| product.build.option             | Defaults to false. Must be set to true to build or clean evidence for this product. Otherwise, the Evidence Generator will ignore evidence for this product. |
| product.name                     | Insert the product name here. It is used to specify where all generated files are output to.                                                                 |
| product.ejb.package              | Code package name used for all impl layer directories in the product for which evidence is being generated.                                                  |
| product.prefix                   | The prefix is prepended to the name of all generated UIM pages and certain generated classes, such as the façade                                             |
| product.appendAltID              | Flag to determine whether the primary alternate ID is appended to all Case Participant names (on generated evidence screens). Defaults to false.             |
| product.component.root           | Root directory specifying where generated server files are copied to.                                                                                        |
| product.evidence.build.root      | Root directory specifying where all temp generated output is copied.                                                                                         |
| evidence.properties.dir          | Location for individual products properties file (which contains all product building config information). This must end with an 'evidence' directory.       |
| properties.home                  | Product properties directory. Contains properties files and localized values for product wide client screen label values.                                    |
| product.webclient                | Root directory specifying where generated client pages are output to.                                                                                        |
| server.evidence                  | Location of EvidenceEntities.xml output used for server-side and infrastructure generation.                                                                  |
| casetype.product.evidence        | Name and location of EvidenceEntities.xml output for caseType 'Product' used for client-side Product Delivery evidence screen generation.                    |
| casetype.integratedCase.evidence | Name and location of EvidenceEntities.xml output for caseType 'Integrated Case' used for client-side Integrated Case evidence screen generation.             |
| server.metadata                  | Location of server XML files which describe the entity's relationships, function creation as well as infrastructure generation.                              |
| caseType.integratedCase.metadata | Location of EUIM files used for EvidenceEntities.xml generation used for client-side Integrated Case evidence screen generation.                             |

Table 5. Properties Explained (continued)

| Property Key | Description                                                                                                    |
|--------------|----------------------------------------------------------------------------------------------------|
|              | Location of EUIM files used for EvidenceEntities.xml generation used for client-side Product Delivery evidence screen generation. |

### A.2 Sample File

There are four properties that should be set to specific values for your product, these are listed first in this sample file. Recommended values are provided for the others as they mostly relate to intermediary files produced during generation and so customisation offers no real advantage in most situations.

**Note:** There should be no line breaks in individual properties.

```
## Values Specific to your component
product.name = <Component Name>
product.prefix = <Chosen Prefix>
product.ejb.package = <Chosen Package>
product.webclient = ${sysenv.CLIENT_DIR}/components/<Component Name>
## Recommended Values
product.build.option = true
product.appendAltID = false
product.component.root =
   ${product.components.root}/${product.name}
evidence.properties.dir =
   ${product.components.root}/${product.name}/evidence
properties.home = ${evidence.properties.dir}/properties/
product.evidence.build.root =
  ${evidence.build.root}/${product.name}
server.evidence = ${product.evidence.build.root}/model/server
casetype.product.evidence =
   ${product.evidence.build.root}/model/product/
      EvidenceEntities.xml
casetype.integratedCase.evidence =
   ${product.evidence.build.root}/model/integrated/
      EvidenceEntities.xml
server.metadata =
  ${product.components.root}/${product.name}/evidence/
     server/metadata
caseType.integratedCase.metadata =
   ${product.components.root}/${product.name}/evidence/
      integrated/metadata
caseType.product.metadata =
   ${product.components.root}/${product.name}/evidence/
     product/metadata
create.employment.link = true
create.clientlist.for.employment = false
```

## Appendix B. general properties

The general properties file contains all generic label values for the product. These consist of localized label values for all common buttons, page titles etc. Some also have the ability to allow for dynamic values, i.e. the name of the evidence entity the page title is describing. All properties within this file must be set.

**Note:** The property keys cannot be changed, added or removed. To do so would cause errors in the running of the evidence generator.

## **B.1 Dynamic Properties**

All properties listed in this section should have some dynamic placeholder to give more meaning to their operation. The following section explains the use of dynamic placeholders and how to use them.

## **B.1.1 Dynamic Property Values**

Dynamic Properties are those where there is an option to add a dynamic value to a property at generation time. This can be useful for page titles, menu options etc, or anywhere that further context is useful

This is achieved by using a placeholder where you wish the dynamic value to be placed during the generation of the properties file. There is currently one placeholder type supported by the evidence generator as can be seen listed below. This is directly related to metadata tags within the EUIM files.

**Note:** A dynamic placeholder can be used multiple times in a property value and or a combination of different placeholders. However, the user must be aware of the relationship between these placeholders and the actual evidence metadata that the evidence generator will process. A value will only be substituted into the placeholder if the metatype tag that this placeholder maps to exists in the Evidence Entity metadata.

#### <displayName>

The name of the Evidence entity as it would appear on screen. This is not the same as the physical name that would appear on the table in the database, e.g.

physical name = PaidEmployment

display name = Paid Employment

### **B.1.1.1 Examples of Dynamic value usage**

#### displayName example

Using for this example the Page.Title.EntityWorkspace B.1.2, "Page Title Keys," on page 22 the value for this property would be entered as follows:

Page.Title.EntityWorkspace=<displayName> Evidence

At build time, the correct substitutions will be made when the evidence generator processes the EUIM files. Using the Paid Employment evidence entity for instance, the following property would be generated into the appropriate.properties files.

Page.Title=Paid Employment Evidence

## **B.1.2 Page Title Keys**

This table describes the property keys for generic Page Title properties.

Table 6. Page Title Keys.

This table describes the property keys for generated Page Title properties.

| Property Key               | Description                                                                                                    |
|----------------------------|----------------------------------------------------------------------------------------------------|
| Page.Title.EntityWorkspace | Title for the main page of the evidence workspace generated for each evidence type which is used in the evidenceFlow control. |
| Page.Title.ModifyEntity    | Title used for the generated modify pages.                                                                                    |
| Page.Title.NewEntity       | Title used for generated create pages.                                                                                        |
| Page.Title.ViewEntity      | Title used for generated view pages.                                                                                          |

## **B.1.3 Help.PageDescription Keys**

UIM Pages use a property called Help.PageDescription to provide help for the page. This table describes the property keys that should be set in order to provide help for generated pages.

Table 7. Page Help Keys.

This table describes the property keys for generic Page Help properties.

| Property                                            | Description                                                               |
|-----------------------------------------------------|---------------------------------------------------------------------------|
| Help.PageDescription.CreateEntity                   | Provides help for the generated create pages.                             |
| Help.PageDescription.List.EvidenceEntities          | Provides help for all generated workspace list pages.                     |
| Help.PageDescription.ModifyEntity                   | Provides help for the generated modify pages.                             |
| Help.PageDescription.ViewEntity                     | Provides help for the generated view pages.                               |
| Help.PageDescription.List.EvidenceTypeVerifications | Provides help for the generated workspace verification pages.             |
| Help.PageDescription.List.EvidenceTypeIssues        | Provides help for the generated workspace issues pages.                   |
| Help.PageDescription.List.ChangeHistory             | Provides help for the generated business object tab change history pages. |

## **B.1.4 Field Label Keys**

The following table shows the Field Label properties and their associated descriptions required in the general properties file.

Each property can have an associated help property specified, by simply creating another property of the same name but with .Help appended.

Table 8. Field Property Keys.

This table describes the property keys for generic Field Label properties.

| Property             | Description                                                                               |
|----------------------|-------------------------------------------------------------------------------------------|
| Field.Label.New      | Label used for the New link in the actions menu on the generated evidence workspace.      |
| Field.Label.Validate | Label used for hte Validate link in the actions menu on the generated evidence workspace. |

## **B.1.5 Page Informational Keys**

Page Informationals are warning messages shown on screen in response to user actions. These properties are a special case as they take the formatting options used in normal application message files and as such the number of parameters cannot be changed, however the message itself can be. No Help is required for these properties.

#### **B.1.5.1 Page.Informational.NotModifiable**

This warning message is shown on the screen when an end user attempts to modify an evidence entity record that was marked as not modifiable in the EUIM metadata

The suggested value for this is %1s Evidence is not modifiable

Table 9. Page.Informational.NotModifiable Parameters.

This table describes the parameters for the Page.Informational.NotModifiable property.

| Parameter | Description                                                                            |
|-----------|----------------------------------------------------------------------------------------|
| %1s       | This parameter will be filled with the display name of the evidence entity in question |

## **B.2 Static Properties**

### **B.2.1 Action Control Label Keys**

The following table shows the static Action Control properties and their associated descriptions required in the general properties file.

Each property can have an associated help property specified, by simply creating another property of the same name but with .Help appended.

Table 10. Static Action Control Property Keys.

This table describes the property keys for generic static Action Control Label properties.

| Property                       | Description                                                                               |
|--------------------------------|-------------------------------------------------------------------------------------------|
| ActionControl.Label.Cancel     | Button label used on multiple pages to cancel the action within that context.             |
| ActionControl.Label.Close      | Button label used on multiple pages to close the dialog.                                  |
| ActionControl.Label.Save       | Button label used in Create and Modify evidence entity pages to save new evidence entity. |
| ActionControl.Label.View       | Link label used on to view specific evidence entity.                                      |
| ActionControl.Label.SaveAndNew | Button label used on Create pages to save and add a new entity of this type.              |
| ActionControl.Label.Search     | Button Label used for a Search button on various pages.                                   |
| ActionControl.Label.Yes        | Button label for a Yes button.                                                            |
| ActionControl.Label.No         | Button label for a No button.                                                             |
| ActionControl.Label.New        | Button label for a New button.                                                            |
| ActionControl.Label.Details    | In Page Navigation link used on the view modal pages for an entity                        |
| ActionControl.Label.History    | In Page Navigation link used on the view correction history modal pages for an entity     |
| ActionControl.Label.Back       | Label for a Back button, used on generated wizard screens                                 |

Table 10. Static Action Control Property Keys (continued).

This table describes the property keys for generic static Action Control Label properties.

| Property                   | Description                                                 |
|----------------------------|-------------------------------------------------------------|
| ActionControl.Label.Next   | Label for a Next button, used on generated wizard screens   |
| ActionControl.Label.Finish | Label for a Finish button, used on generated wizard screens |

## **B.2.2 Field Label Keys**

The following table shows the static Field Label properties and their associated descriptions required in the general properties file.

Each property can have an associated help property specified, by simply creating another property of the same name but with .Help appended.

Table 11. Static Field Property Keys.

This table describes the property keys for generic static Field Label properties.

| Property                | Description                                                                          |
|-------------------------|--------------------------------------------------------------------------------------|
| Field.Label.firstName   | This label is used for the first name field when registering a new representative.   |
| Field.Label.secondName  | This label is used for the second name field when registering a new representative.  |
| Field.Label.address     | This label is used for the address field when registering a new representative.      |
| Field.Label.areaCode    | This label is used for the area code field when registering a new representative.    |
| Field.Label.phoneNumber | This label is used for the phone number field when registering a new representative. |

## **B.2.3 List Label Keys**

The following table shows the static List Label properties and their associated descriptions required in the general properties file.

There are no associated help properties.

Table 12. Static List Property Keys.

This table describes the property keys for generic static List Label properties.

| Property               | Description                                                                                       |
|------------------------|---------------------------------------------------------------------------------------------------|
| List.Title.Type        | This label is used for the type of an evidence object on an evidence create wizard screen.        |
| List.Title.Description | This label is used for the description of an evidence object on an evidence create wizard screen. |
| List.Title.Period      | This label is used for the period of an evidence object on an evidence create wizard screen.      |
| List.Title.Participant | This label is used for the participant of an evidence object on an evidence create wizard screen. |

## **B.2.4 Cluster Keys**

The following table shows the static Cluster properties and their associated descriptions required in the general properties file.

There are no associated help properties.

Table 13. Cluster Property Keys

| Property | Description                                                                                                    |
|----------|----------------------------------------------------------------------------------------------------|
|          | Title for the Cluster used to wrap the included infrastructure evidence header VIM on an entities generated modify screen. |

## **B.2.5 Business Object Tab Keys**

The following static properties are used when generating the business object tab for each evidence type.

There are no associated help properties.

Table 14. Business Object Tab Keys

| Property                           | Description                                                                                                    |
|------------------------------------|----------------------------------------------------------------------------------------------------|
| leaf.title.Home                    | The title of the main navigation tab on generated Business Object Tabs for each entity type                                                    |
| leaf.title.ChangeHistory           | The title of the change history navigation tab on generated Business Object Tabs for each entity type                                          |
| leaf.title.Verifications           | The title of the Verification navigation tab on generated Business Object Tabs for each entity type                                            |
| leaf.title.Issues                  | The title of the Issues navigation tab on generated Business Object Tabs for each entity type                                                  |
| Submenu.Title.New                  | The actions menu New link for any child entities The display name of the child entity is automatically appended to the end of the property.    |
| Submenu.Tooltip.New                | The actions menu New tooltip for any child entities The display name of the child entity is automatically appended to the end of the property. |
| MenuItem.Title.Edit                |                                                                                                    |
| MenuItem.Tooltip.Edit              |                                                                                                    |
| MenuItem.Title.Delete              |                                                                                                    |
| MenuItem.Tooltip.Delete            |                                                                                                    |
| MenuItem.Title.ContinueEdititing   |                                                                                                    |
| MenuItem.Tooltip.ContinueEdititing |                                                                                                    |
| MenuItem.Title.Discard             |                                                                                                    |
| MenuItem.Tooltip.Discard           |                                                                                                    |
| MenuItem.Title.CancelDeletion      |                                                                                                    |
| MenuItem.Tooltip.CancelDeletion    |                                                                                                    |

## **B.2.6 Page Title Keys**

The following static page titles are used in various pages created by the generator.

Table 15. Static Page Title Keys

| Property                      | Description                                                                                                |
|-------------------------------|----------------------------------------------------------------------------------------------------|
| InPageNav.Label.Evidence      | Title for the main list page of a generated evidence type workspace used within the evidenceFlow page.     |
| InPageNav.Label.Verifications | Title for the verifications page of a generated evidence type workspace used within the evidenceFlow page. |
| InPageNav.Label.Issues        | Title for the issues page of a generated evidence type workspace used within the evidenceFlow page.        |
| Page.Title.NewEvidenceWizard  | Page title for all generated create wizard pages.                                                          |
| Wizard.Text.SelectEmployment  | Text for the wizard screen where a core Employment object is selected                                      |
| Wizard.Title.SelectEmployment | Title for the wizard screen where a core Employment object is selected                                     |
| Wizard.Text.SelectEvidence    | Text for the wizard screen where a parent or pre associated Evidence object is selected                    |
| Wizard.Title.SelectEvidence   | Title for the wizard screen where a parent or pre associated Evidence object is selected                   |

## **B.2.7 Wizard Screen Description Keys**

The following static properties are used as default, helpful text descriptions to users on the generated create wizard select screens.

The cluster for selecting a core employment record uses a simple text property, whereas the cluster for selecting a parent or pre association record uses a seperate starting and ending property, combined with a comma delimited list of the possible types being listed. For Example

For example, if the list contained records of type Paid Employment and Self Employment, the constructed description text would be as follows:

<Wizard.SelectEvidence.Description.Start> Paid Employment,
 Self Employment <Wizard.SelectEvidence.Description.End>

Table 16. Static Page Title Keys

| Property                                | Description                                                                                        |
|-----------------------------------------|----------------------------------------------------------------------------------------------------|
| Wizard.SelectEmployment.Description     | Text description for the core Employment object list cluster on the generated create wizard pages. |
| Wizard.SelectEvidence.Description.Start | Start of the text description for the select evidence object cluster                               |
| Wizard.SelectEvidence.Description.End   | Start of the text description for the select evidence object cluster                               |

## **B.3 Sample File**

**Note:** There should be no line breaks in individual properties.

##

## Dynamic Values

##

```
## Page Titles
Page.Title.EntityWorkspace=<displayName> Evidence
Page.Title.ModifyEntity=Edit <displayName> Evidence
Page.Title.NewEntity=New <displayName> Evidence
Page.Title.ViewEntity=View <displayName> Evidence
## Page Help Descriptions
Help.PageDescription.CreateEntity=This page allows you to create
 a <displayName> evidence record.
Help.PageDescription.List.EvidenceEntities=This page allows you
  to view a list of the <displayName> evidence recorded
    in the system.
Help.PageDescription.ModifyEntity=This page allows you to modify
  a <displayName> evidence record.
Help.PageDescription.ViewEntity=This page allows you to view a
  <displayName> evidence record.
Help.PageDescription.List.EvidenceTypeVerifications=This page
 allows you to view a list of the <displayName> verifications
    recorded in the system.
Help.PageDescription.List.EvidenceTypeIssues=This page allows
 you to view a list of the <displayName> issues recorded
 in the system.
Help.PageDescription.List.ChangeHistory=This page allows you to
  view the change history of a <displayName> record.
## Page Informationals
Page.Informational.NotModifiable=%1s Evidence is not modifiable
## Field Labels
Field.Label.New=New
Field.Label.New.Help=Press the New button to create a new
 <displayName> evidence record.
Field.Label.Validate=Validate
Field.Label.Validate.Help=Press the New button to create a new
<displayName> evidence record.
##
## Static Values
##
## Action Controls
ActionControl.Label.Cancel=Cancel
ActionControl.Label.Cancel.Help=Generic help message for cancel
 actions
ActionControl.Label.Close=Close
ActionControl.Label.Close.Help=Generic help message for close
```

actions

ActionControl.Label.Save=Save ActionControl.Label.Save.Help=Generic help message for save actions ActionControl.Label.SaveAndNew=Save & New ActionControl.Label.SaveAndNew.Help=The Save & New creates a new record from the information entered on the page and resets the page allowing an additional record to be created. ActionControl.Label.View=View ActionControl.Label.View.Help=Generic help message for View actions ActionControl.Label.Search=Search ActionControl.Label.Search.Help=Generic help message for search ActionControl.Label.Yes=Yes ActionControl.Label.Yes.Help=Yes ActionControl.Label.No=No ActionControl.Label.No.Help=No ActionControl.Label.New=New ActionControl.Label.New.Help=New ActionControl.Label.Details=Details ActionControl.Label.Details.Help=Shows details of the current record. ActionControl.Label.History=History ActionControl.Label.History.Help=Choose this to view the correction history of this record. ActionControl.Label.Back=Back ActionControl.Label.Next=Next ActionControl.Label.Finish=Finish ## Field Labels Field.Label.caseParticipant=Case Participant Field.Label.participant=Participant Field.Label.firstName=First Name Field.Label.secondName=Surname Field.Label.singleName=Name Field.Label.address=Address Field.Label.areaCode=Phone Area Code Field.Label.phoneNumber=Phone Number Field.Label.singleName=Name

## List Titles

List.Title.Type=Type

List.Title.Description=Description

List.Title.Period=Period

#### List.Title.Participant=Participant

#### ## Page Titles

Page.Title.NewEvidenceWizard=New Evidence Wizard.Text.SelectEmployment=Select Employment Wizard.Title.SelectEmployment=Select Employment Wizard.Text.SelectEvidence=Select Evidence Wizard.Title.SelectEvidence=Select Evidence

InPageNav.Label.Verifications=Verifications
InPageNav.Label.Verifications.Help=Select this tab to view
Verifications

InPageNav.Label.Issues=Issues
InPageNav.Label.Issues.Help=Select this tab to view Issues

InPageNav.Label.Evidence=Evidence
InPageNav.Label.Evidence.Help=Select this tab to view Evidence

## Generated Tab Properties

leaf.title.Home=Home

leaf.title.ChangeHistory=Change History

leaf.title.Verifications=Verifications

leaf.title.Issues=Issues

Submenu.Title.New=New Submenu.Tooltip.New=New

#### ## Miscellanious

Cluster.EvidenceHeader.Modify.Title=Change Details Cluster.EvidenceHeader.Modify.Title.Help=Contains header details for the evidence record.

Wizard.SelectEmployment.Description=Please select one of the following Employments.
Wizard.SelectEvidence.Description.Start=Please select one of

Wizard.SelectEvidence.Description.End= from the following list.

# Appendix C. employment.properties

The employment properties file contains all generic label values for the employment pages generated. These consist of localized label values for all common buttons, page titles etc.

**Note:** The property keys cannot be changed, added or removed. To do so would cause errors in the running of the evidence generator.

## **C.1 Page Titles**

The following table shows the Page Title properties and their associated descriptions required in the employment.properties file.

Table 17. Page Title Keys.

This table describes the property keys for generated Page Title properties.

| Property Key                 | Description                                        |
|------------------------------|----------------------------------------------------|
| Page.Title.Delete.Emploment  | Title for the delete employment confirmation page. |
| Page.Title.Employment        | Title for the employment list page.                |
| Page.Title.Modify.Employment | Title for the modify employment page.              |
| Page.Title.View.Employment   | Title for the view employment page.                |

### C.2 Field Labels

The following table shows the Field Label properties and their associated descriptions required in the employment.properties file.

Each property can have an associated help property specified, by simply creating another property of the same name but with .Help appended.

Table 18. Field Label Keys.

This table describes the property keys for generated Field Label properties.

| Property Key                      | Description                                                                   |
|-----------------------------------|-------------------------------------------------------------------------------|
| Field.StaticText.CancelEmployment | Confirmation Text for removing an Employment                                  |
| Field.Label.Primary               | Label for the field indicating if this is a primary employment or not.        |
| Field.Label.Occupation            | Label for the field specifying the occupation associated with the employment. |
| Field.Label.Employer              | Label for the field specifying the name of the employer.                      |
| Field.Label.From                  | Label for the field specifying the start date of the employment.              |
| Field.Label.To                    | Label for the field specifying the end date of the employment.                |
| Container.Label.Action            | Label for the Action container field on generated pages.                      |

#### C.3 Action Control Labels

The following table shows the Action Control Label properties and their associated descriptions required in the employment.properties file.

Each property can have an associated help property specified, by simply creating another property of the same name but with .Help appended.

Table 19. Action Control Label Keys.

This table describes the property keys for generated Action Control Label properties.

| Property Key                   | Description                     |
|--------------------------------|---------------------------------|
| ActionControl.Label.Delete     | Label for a Delete button.      |
| ActionControl.Label.Edit       | Label for an Edit button.       |
| ActionControl.Label.Employment | Label for an Employment button. |

### C.4 Sample File

Note: There should be no line breaks in individual properties.

### Field Labels

Field.StaticText.CancelEmployment=Are you sure\
you want to delete this Employment?

Field.Label.Primary=Primary

Field.Label.Occupation=Occupation

Field.Label.Employer=Employer

Field.Label.From=From

Field.Label.To=To

Container.Label.Action=Action

### Page Titles

Page.Title.Delete.Emploment=Delete Employment Details

Page.Title.Employment=Employment

 ${\tt Page.Title.Modify.Employment=Modify\ Employment\ Details}$ 

Page.Title.View.Employment=View Employment Details

### Action Controls

ActionControl.Label.Delete=Delete

ActionControl.Label.Edit=Edit

ActionControl.Label.Employment=Add Employment

## **Appendix D. General Error Messages**

The general error message file for a component should be named Entproduct.prefix>GeneralError.xml and be located in the components messages folder.

**Note:** The product.prefix> used above represents the same value as specified in the property
product.prefix in your components evidence.properties file.

See Appendix A, "evidence.properties," on page 19 for full details.

### D.1 ERR\_FV\_CREATE\_PROVIDER\_DETAILS\_SET\_NO\_NAME

This error message warns of a missing name field when other details were provided for registering a new representative.

The suggested value for this is:

The \$1s Name must be entered when any of the \$1s details are entered.

where the argument is the case participant field being specified.

## D.2 ERR\_FV\_CREATE\_PROVIDER\_NAME\_SET\_NO\_ADDRESS

This error message warns when no address is specified while registering a new representative.

The suggested value for this is:

The %1s Address must be entered when the %1s Name is entered.

where the argument is the case participant field being specified.

## **D.3**

## ERR\_FV\_FIELD\_MUST\_BE\_ENTERED\_WHEN\_ANOTHER\_FIELD\_ENTERED

This error message warns when one field is specified and another isn't when registering a new representative.

The suggested value for this is:

The %1s must be entered when the %2s is entered.

where the argument values are the two fields in question.

## D.4 ERR\_FV\_REMOVE\_RECORD\_ASSOCIATED

This error message warns when discarding an evidence record when it has an associated record.

The suggested value for this is:

This \$2s record cannot be discarded as there is an associated \$1s record.

where the argument values are the types of the evidence records in question.

### D.5 ERR\_FV\_NO\_PARENT\_RECORD

This error message warns of a missing parent record when creating a child record.

The suggested value for this is:

This %1s record cannot be discarded as the parent %2s does not exist.

where the argument values are the two evidence types in question.

### D.6 ERR\_FV\_PARTICIPANT\_EMPTY

This error message warns when no participant was chosen or a new one specified for a case participant field.

The suggested value for this is:

%1s Details must be provided.

where the argument value is the participant field left empty.

## D.7 ERR\_XFV\_MORE\_THAN\_ONE\_PART

This error message warns when more than one option is chosen for a case participant field i.e. a registered person is chosen and a new representative is specified as well.

The suggested value for this is:

Only one %1s can be entered. Please search for a registered %1s or enter details for an unregistered %1s.

where the arguments are the name of the field in question.

## D.8 ERR\_XFV\_PHONE\_NUMBER

This error message warns when an incomplete phone number is provided while registering a new representative.

The suggested value for this is:

Phone Number must be entered when Phone Area Code is entered.

## D.9 ERR\_XFV\_PHONE\_AREA\_CODE

This error message warns when an incomplete phone number is provided while registering a new representative.

The suggested value for this is:

Phone Area Code must be entered when Phone Number is entered.

where the arguments are the name of the field in question.

## D.10 ERR\_XRV\_CHILD\_EXISTS\_FOR\_PARENT\_TO\_DISCARD

This error message warns when an attempt is made to discard a parent record which has a child record associated with it.

The suggested value for this is:

This %1c record cannot be discarded as there is a related %2c record. To discard the %3c record, you must first discard/remove the related %4c record.

where the arguments are the evidence types concerned.

## D.11 ERR\_FV\_CASEPARTICIPANT\_CHANGE

This error message warns when an attempt is made to change the case participant on an evidence record.

The suggested value for this is:

A participant cannot be changed for this evidence.

## D.12 ERR\_FV\_EVIDENCE\_SELECTION\_REQUIRED

This error message warns when no parent or pre association record was chosen on the create new evidence wizard screens

The suggested value for this is:

An Evidence record must be selected.

### D.13 ERR\_FV\_EMPLOYMENT\_SELECTION\_REQUIRED

This error message warns when no employment record was chosen on the create new evidence wizard screens.

The suggested value for this is:

An Employment record must be selected.

# Appendix E. Server Meta Data

### **E.1 Document Structure**

The server side meta data is provided as a well formed XML document, named <Entity Name>.xml. The following is the full reference for the structure of the xml file:

## E.1.1 Entity Node (Required)

The Entity node is the root of the meta data document, and contains some basic information about the entity:

Table 20. Entity Node Attributes

| Attribute                   | Mandatory | Possible Values                                      | Description                                                                                                    |
|-----------------------------|-----------|------------------------------------------------------|----------------------------------------------------------------------------------------------------|
| logicalName                 | Yes       | Any valid entity name                                | The logical name of the entity, as it appears on the database.                                                                                                    |
| relateEvidenceParticipantID | No        | Any valid case participant attribute from the entity | If set, this shows the participant to be set on the EvidenceDescriptor record. If left blank on a top level entity, the participant field on the descriptor will be set to the Primary Client of the associated case. If left blank on a child entity, the generator will iterate up the hierarchy (Parent, Grandparent etc) until a suitable participant is identified. |

### E.1.1.1 RelatedEntityAttributes Node (Required)

Table 21. RelatedEntityAttributes Node Attributes

| Attribute               | Mandatory | Possible Values | Description                                                                                                    |
|-------------------------|-----------|-----------------|----------------------------------------------------------------------------------------------------|
| relatedEntityAttributes | Yes       | Yes / No        | This is a Yes / No attribute. It determines whether or not the entity has related entity attributes. Related entity attributes are considered to be any piece of data required that cannot be read from the entity table directly. The result of the value 'Yes' is that an additional class is created with a method stub. The developer must handcraft the code required to read any related entity attributes. |
| exposeOperation         | Yes       | Yes / No        | This is a Yes / No attribute. It determines whether or not the business process for retrieving the related entity attributes should be exposed to a façade thereby generating beans for it. This bean will also be used on the create screen.                                                                                                    |

#### E.1.1.2 Relationships Node (Required)

This node is used to specify all relationship details about the entity. Entities can have 0..n relationships of type Parent, Child, Mandatory Parents, Pre Association or Related.

#### Parent Node (Optional)

The developer adds a Parent node for every possible parent type that the evidence entity has.

Table 22. Parent Node Attributes

| Attribute | Mandatory | Possible Values | Description                                     |
|-----------|-----------|-----------------|-------------------------------------------------|
| name      | Yes       | '               | The logical name of the parent evidence entity. |

#### Mandatory Parents Node (Optional)

In the case where an entity has multiple parents, which must all be specified, the <Parent> elements should be wrapped in an outer <MandatoryParents> element as follows:

```
<MandatoryParents>
  <Parent name="Parent1"/>
  <Parent name="Parent2"/>
</MandatoryParents>
```

#### Child Node (Optional)

The developer adds a Child node for every possible child type that the evidence entity has.

Table 23. Child Node Attributes

| Attribute | Mandatory | Possible Values                | Description                                    |
|-----------|-----------|--------------------------------|------------------------------------------------|
| name      | Yes       | Any valid evidence entity name | The logical name of the child evidence entity. |

#### PreAssociation Node (Optional)

The developer adds a PreAssociation node where the entity needs to be associated with another entity before creation so that related attributes from the associated entity may be displayed on the create screen

Table 24. PreAssociation Node Attributes

| Attribute | Mandatory | Possible Values       | Description                                           |
|-----------|-----------|-----------------------|-------------------------------------------------------|
| to        | Yes       | Any valid entity name | The evidence type that the entity is associated 'to'. |

**Related Node (Optional):** The developer adds a Related node for every possible related type that the evidence entity has. The Related relationship is used to relate evidence entities to non-evidence entities.

Note: Note that currently the generator only supports relating to the core Employment entity, and as such that is the only option.

The Related Node can contain zero to many ParticipantType Nodes.

Table 25. Related Node Attributes

| Attribute | Mandatory | Possible Values                    | Description                               |
|-----------|-----------|------------------------------------|-------------------------------------------|
| to        | Yes       | Any valid non evidence entity name | The entity that the entity is related to. |

#### ParticipantType Node (Optional)

The ParticipantType node defines a case participant role type, to use when relating a non evidence record to the evidence one.

The system will find all participants registered on the case with the appropriate role type, and then list all records of the Related type for those participants, which can then be chosen to relate the evidence record to.

Table 26. ParticipantType Node Attributes

| Attribute | Mandatory | Possible Values                      | Description                                                                                                    |
|-----------|-----------|--------------------------------------|----------------------------------------------------------------------------------------------------|
| type      | Yes       | Any valid case participant role type | The case participant role types listed are used to relate the evidence entity type with the related, non-evidence entity. It facilitates navigating to the screen which lists the records the entity can be related to. |

### E.1.1.3 BusinessDates Node (Optional)

The Evidence Interface now defines two methods, getStartDate and getEndDate that return the business dates of the entity, and are used in the period calculation.

The BusinessDates Node allows you to note which date attributes of the entity should be returned from these methods.

Table 27. BusinessDates Node Attributes

| Attribute | Mandatory | Possible Values                         | Description                                                          |
|-----------|-----------|-----------------------------------------|----------------------------------------------------------------------|
| startDate | No        | Any valid date attribute of the entity. | The date attribute to use as the business start date for the entity. |
| endDate   | No        |                                         | The date attribute to use as the business end date for the entity.   |

#### E.1.1.4 Override Node (Optional)

This element should be used when a customer wishes to override / extend an out-of-the-box entity.

The relevant metadata should be copied to the custom evidence directory and, at a minimum, this element should be added.

This element should also be added where a new entity is being added to the product being overridden.

Note: For a full example of using the Override element please see the Cúram Temporal Evidence Generator Cookbook

Table 28. Override Node Attributes

| Attribute        | Mandatory | Possible Values | Description                                                                                                    |
|------------------|-----------|-----------------|----------------------------------------------------------------------------------------------------|
| newEntity        | No        | Yes / No        | Shows if this is a completely new entity or not                                                                     |
| customize        | No        | Yes / No        | Set to Yes if you wish to override<br>the provided Customise <entity<br>Name&gt; class</entity<br>                  |
| hook             | No        | Yes / No        | Set to Yes if you wish to override<br>the provided <entity<br>Name&gt;Hook class</entity<br>                        |
| relatedAttribute | No        | Yes / No        | Set to Yes if you wish to override<br>the provided <entity<br>Name&gt;RelatedEntityAttributes<br/>class</entity<br> |
| validation       | No        | Yes / No        | Set to Yes if you wish to override<br>the provided Validate <entity<br>Name&gt; class</entity<br>                   |

### E.1.1.5 CachedOperation Node (Optional)

The CachedOperation node allows the developer to specify a database read operation to be cached by the application. The developer is required to provide the name of the operation to be cached, the name of the database read operation and the fully qualified name of the return struct

Table 29. CachedOperation Node Attributes

| Attribute     | Mandatory | Possible Values                                                                | Description                                                           |
|---------------|-----------|--------------------------------------------------------------------------------|-----------------------------------------------------------------------|
| operationName | Yes       | Any sensible operation name                                                    | The name of the cached operation.                                     |
| databaseRead  | Yes       | The name of the SQL entity read to be cached.                                  | The name of the SQL entity read to be cached.                         |
| returnType    | Yes       | The qualified name of<br>the struct that is<br>returned by the entity<br>read. | The qualified name of the struct that is returned by the entity read. |

# **Appendix F. Client Meta Data**

### **F.1 Document Structure**

The client side meta data is provided as a well formed XML document, named <Entity Name>.euim along with associated properties files that can be specified in multiple locales. The following is the full reference for the structure of the xml file:

### F.1.1 Entity node

Table 30. Entity Attributes

| Attribute   | Mandatory | Possible Values           | Description                                                                                                    |
|-------------|-----------|---------------------------|----------------------------------------------------------------------------------------------------|
| name        | Yes       | Any valid entity name     | The logical name of the entity.                                                                                                    |
| displayName | Yes       | Any sensible String value | The name of the entity as it is to appear on client screens. For example, an entity may have a logical name of 'PaidEmployment' but on the client screens it is more desirable to display the name as 'Paid Employment'. |
| modify      | No        | Yes / No                  | This attribute shows whether or not the entity should be modifiable. This attribute is defaulted to Yes.                                                                                                    |

### F.1.2 UserInterface Node

The UserInterface node is the beginning of the screen layout.

Table 31. UserInterface Node Attributes

| Attribute        | Mandatory | Possible Values | Description                                                                                                    |
|------------------|-----------|-----------------|----------------------------------------------------------------------------------------------------|
| saveAndNewButton | No        | Yes / No        | Defaults to No. If set to Yes,<br>then a 'Save And New'<br>Button will be added to the<br>entity's create page. |

#### F.1.3 Clusters Node

The Clusters node contains each individual cluster.

#### F.1.4 Cluster Node

The Cluster node contains information about each field that appears in the cluster. It can contain any number of Field or SkipField elements in any order.

Table 32. Cluster Node Attributes

| Attribute   | Mandatory | Possible Values                                     | Description                                                                                                    |
|-------------|-----------|-----------------------------------------------------|----------------------------------------------------------------------------------------------------|
| description | No        | Any valid entry from the associated properties file | This attribute maps directly to the UIM cluster description attribute.                                                            |
| numCols     | No        | Integer value                                       | This attribute maps directly to the UIM cluster numCols attribute. If not specified the value defaults to 2.                      |
| label       | No        | Any valid entry from the associated properties file | This attribute maps directly to the UIM cluster TITLE attribute.                                                                  |
| create      | No        | Yes / No                                            | By default a cluster will be shown on the create page. To stop a cluster being shown on the create page set this attribute to No. |
| modify      | No        | Yes / No                                            | By default a cluster will be shown on the modify page. To stop a cluster being shown on the modify page set this attribute to No. |
| view        | No        | Yes / No                                            | By default a cluster will be shown on the view page. To stop a cluster being shown on the view page set this attribute to No.     |

## F.1.5 SkipField Node

The SkipField node tells the generator to insert a blank UIM Field in this position. It allows for greater control over the formatting of the fields in the UIM Cluster.

## F.1.6 Field Node

The Field node contains information about the attributes of a particular field on the screen.

Table 33. Field Node Attributes

| Attribute  | Mandatory | Possible Values                                     | Description                                                    |
|------------|-----------|-----------------------------------------------------|----------------------------------------------------------------|
| columnName | Yes       | A valid attribute name.                             | The entity attribute name, as it appears on the database.      |
| label      | No        | Any valid entry from the associated properties file | This attribute maps directly to the UIM field label attribute. |

Table 33. Field Node Attributes (continued)

| Attribute   | Mandatory | Possible Values                                                                                             | Description                                                                                                    |
|-------------|-----------|----------------------------------------------------------------------------------------------------|----------------------------------------------------------------------------------------------------|
| modify      | No        | Yes / No / Many                                                                                             | By default a field is modifiable on the entity's modify screen. By setting this attribute to No, the field will be read-only on the modify screen.  Case Participant fields are                                                                                                    |
|             |           |                                                                                                    | slightly different as they are typically not modifiable. By setting this attribute to Yes, it will be possible to leave it blank on the create and to set it once on the modify screen. After it has been entered once, it will be read-only on the modify screen. Alternatively, by setting this attribute to Many, it will be possible to overwrite it many times on the modify screen. |
| use_default | No        | true / false                                                                                                | If specified, maps directly to the UIM field USE_DEFAULT attribute                                                                                                    |
| use_blank   | No        | true / false                                                                                                | If specified, maps directly to the UIM field USE_BLANK attribute                                                                                                    |
| notOnEntity | No        | Yes / No                                                                                                    | If set to Yes this attribute indicates that the field is not directly mapped to an entity field. Teh default is No                                                                                                    |
| metatype    | No        | Any metatype recognized<br>by the Evidence Generator<br>(please see the appendix for<br>a complete listing) | The metatype is a way of specifying additional information about an attribute, and how it should be formatted.                                                                                                    |
| mandatory   | No        | Yes / No                                                                                                    | Determines whether the<br>mandatory indicator should<br>be set on the field in the<br>create and modify screens.<br>The default is No                                                                                                    |

# F.1.7 CaseParticipant Node

The CaseParticipant node contains additional information about the field relating to Case Participant information that is stored in the field.

Table 34. CaseParticipant Node Attributes

| Attribute | Mandatory | Possible Values | Description                   |
|-----------|-----------|-----------------|-------------------------------|
| create    | No        | Yes / No        | Determines whether a Case     |
|           |           |                 | Participant is to be created. |

Table 34. CaseParticipant Node Attributes (continued)

| Attribute       | Mandatory | Possible Values            | Description                                                                                                    |
|-----------------|-----------|----------------------------|----------------------------------------------------------------------------------------------------|
| name            | No        | Any sensible String value. | The name refers to how the associated attribute has been named. For example, the attribute may be named 'empCaseParticipantRoleID', in this instance the name attribute must have a value of 'emp'.                                                                                                    |
| readOnly        | No        | Yes / No                   | Determines whether the Case Participant is 'read only'.                                                                                                    |
| nsStruct        | No        | Yes / No                   | When searching for a previously registered participant on the system, the default is to search for the Person type. In order to search for other types, this should be set to Yes and the developer should model their own struct with the same structure as CaseParticipantDetails. and aggregate this instead. A further attribute called participantType should be added, that links to a codetable of participant types that should be searchable. This will then give the end user a drop down list of participant types beside the search button, and the correct search dialog will appear based on the type selected from this list. |
| singleNameField | No        | Yes / No                   | This attribute is used when<br>a newly registered<br>participant for this field<br>should only have one name<br>rather than a first and<br>second name e.g. if<br>registering a School.                                                                                                    |

# F.1.8 CreateCaseParticipant Node

The CreateCaseParticipant node contains information about creating a Case Participant. Including this node indicates that the chosen participant should be registered as the specified case participant type if they are not already registered as such.

Table 35. CreateCaseParticipant Node Attributes

| Attribute       | Mandatory | Possible Values                                                            | Description                                                                                                    |
|-----------------|-----------|----------------------------------------------------------------------------|----------------------------------------------------------------------------------------------------|
| participantType | Yes       | Any valid Participant type from Appendix D                                 | This field gives more meta<br>information to the<br>generator about the type of<br>Participant being dealt with |
| roleType        | Yes       | The Java Identifier of an entry from the CaseParticipantRoleType codetable | Specifies the role that the participant should be registered on the case with.                                  |

## F.1.9 SearchType Node

When using a case participant field, the system can provide a pre populated, drop down list of existing case participants that can be chosen from. The SearchType node, which can be specified multiple times within a CaseParticipant node, indicates which case participant role types to include in this list.

Table 36. SearchType Attributes

| Attribute | Mandatory | Possible Values                                                       | Description                                                              |
|-----------|-----------|-----------------------------------------------------------------------|--------------------------------------------------------------------------|
| type      | Yes       | Any valid Java Identifier from the CaseParticipantRoleType codetable. | This shows which Case<br>Participant Role Type to list<br>for selection. |

## Appendix G. Metatypes

Currently the following metatypes are supported by the Evidence Generator:

## G.1 PARENT\_CASE\_PARTICIPANT\_ROLE\_ID

On Child or Grandchild evidence, applying this metatype to a field causes that field to display as the name of the parents associated case participant role (e.g. James Smith) as well as being a link to the Participant Home page.

## G.2 EMPLOYER\_CASE\_PARTICIPANT\_ROLE\_ID

Applying this metatype to a field implies that the field is storing an Employer's participant role ID in the field. The result is that the Employer's name is displayed as a link to the Employer Home Page.

## G.3 CASE PARTICIPANT SEARCH

Applying this metatype to a field implies that the field is storing the case participant ID of the case participant that the evidence record is being associated with. The result is that the participant's name is displayed as a link to the Participant Home Page.

## G.4 CODETABLE\_CODE

Applying this metatype to a field implies that the field is storing a codetable value which is to be displayed as part of the description String generated by the

StandardEvidenceInterface::getDetailsForListDisplay function. The result is that the code stored in the field is replaced by the description String from the codetable.

## G.5 REPRESENTATIVE\_LINK

Applying this metatype to a field implies that the field is storing an ID which can be used to link to the Representative Home Page. The result is that the Representative's name appears as a link to the Representative Home Page.

#### G.6 COMMENTS

Applying this metatype to a field implies that the field is storing free-text. The result is that the field will be the full width of the screen and three rows in height.

## **G.7** RELATED\_ENTITY\_ATTRIBUTE

Applying this metatype to a field tells the generator that the field actually comes from the modelled related attributes struct rather than the entity itself. Fields of this type are read-only.

# **Appendix H. Participant Types**

Currently the following Participant Types are supported by the CreateCaseParticipant node in the evidence generator:

Note: The closest match to the participant type to be created should be chosen

- Person
- Employer
- ServiceProvider
- Union
- Unknown

## **Notices**

This information was developed for products and services offered in the U.S.A. IBM may not offer the products, services, or features discussed in this document in other countries. Consult your local IBM representative for information on the products and services currently available in your area. Any reference to an IBM product, program, or service is not intended to state or imply that only that IBM product, program, or service may be used. Any functionally equivalent product, program, or service that does not infringe any IBM intellectual property right may be used instead. However, it is the user's responsibility to evaluate and verify the operation of any non-IBM product, program, or service. IBM may have patents or pending patent applications covering subject matter described in this document. The furnishing of this document does not grant you any license to these patents. You can send license inquiries, in writing, to:

IBM Director of Licensing

**IBM** Corporation

North Castle Drive

Armonk, NY 10504-1785

U.S.A.

For license inquiries regarding double-byte (DBCS) information, contact the IBM Intellectual Property Department in your country or send inquiries, in writing, to:

Intellectual Property Licensing

Legal and Intellectual Property Law.

IBM Japan Ltd.

19-21, Nihonbashi-Hakozakicho, Chuo-ku

Tokyo 103-8510, Japan

The following paragraph does not apply to the United Kingdom or any other country where such provisions are inconsistent with local law: INTERNATIONAL BUSINESS MACHINES CORPORATION PROVIDES THIS PUBLICATION "AS IS" WITHOUT WARRANTY OF ANY KIND, EITHER EXPRESS OR IMPLIED, INCLUDING, BUT NOT LIMITED TO, THE IMPLIED WARRANTIES OF NON-INFRINGEMENT, MERCHANTABILITY OR FITNESS FOR A PARTICULAR PURPOSE. Some states do not allow disclaimer of express or implied warranties in certain transactions, therefore, this statement may not apply to you.

This information could include technical inaccuracies or typographical errors. Changes are periodically made to the information herein; these changes will be incorporated in new editions of the publication. IBM may make improvements and/or changes in the product(s) and/or the program(s) described in this publication at any time without notice.

Any references in this information to non-IBM Web sites are provided for convenience only and do not in any manner serve as an endorsement of those Web sites. The materials at those Web sites are not part of the materials for this IBM product and use of those Web sites is at your own risk.

IBM may use or distribute any of the information you supply in any way it believes appropriate without incurring any obligation to you. Licensees of this program who wish to have information about it for the purpose of enabling: (i) the exchange of information between independently created programs and other programs (including this one) and (ii) the mutual use of the information which has been exchanged, should contact:

**IBM Corporation** 

Dept F6, Bldg 1

294 Route 100

Somers NY 10589-3216

U.S.A.

Such information may be available, subject to appropriate terms and conditions, including in some cases, payment of a fee.

The licensed program described in this document and all licensed material available for it are provided by IBM under terms of the IBM Customer Agreement, IBM International Program License Agreement or any equivalent agreement between us.

Any performance data contained herein was determined in a controlled environment. Therefore, the results obtained in other operating environments may vary significantly. Some measurements may have been made on development-level systems and there is no guarantee that these measurements will be the same on generally available systems. Furthermore, some measurements may have been estimated through extrapolation. Actual results may vary. Users of this document should verify the applicable data for their specific environment.

Information concerning non-IBM products was obtained from the suppliers of those products, their published announcements or other publicly available sources.

IBM has not tested those products and cannot confirm the accuracy of performance, compatibility or any other claims related to non-IBM products. Questions on the capabilities of non-IBM products should be addressed to the suppliers of those products.

All statements regarding IBM's future direction or intent are subject to change or withdrawal without notice, and represent goals and objectives only

All IBM prices shown are IBM's suggested retail prices, are current and are subject to change without notice. Dealer prices may vary.

This information is for planning purposes only. The information herein is subject to change before the products described become available.

This information contains examples of data and reports used in daily business operations. To illustrate them as completely as possible, the examples include the names of individuals, companies, brands, and products. All of these names are fictitious and any similarity to the names and addresses used by an actual business enterprise is entirely coincidental.

#### COPYRIGHT LICENSE:

This information contains sample application programs in source language, which illustrate programming techniques on various operating platforms. You may copy, modify, and distribute these sample programs in any form without payment to IBM, for the purposes of developing, using, marketing or distributing

application programs conforming to the application programming interface for the operating platform for which the sample programs are written. These examples have not been thoroughly tested under all conditions. IBM, therefore, cannot guarantee or imply reliability, serviceability, or function of these programs. The sample programs are provided "AS IS", without warranty of any kind. IBM shall not be liable for any damages arising out of your use of the sample programs.

Each copy or any portion of these sample programs or any derivative work, must include a copyright notice as follows:

- © (your company name) (year). Portions of this code are derived from IBM Corp. Sample Programs.
- © Copyright IBM Corp. \_enter the year or years\_. All rights reserved.

If you are viewing this information softcopy, the photographs and color illustrations may not appear.

#### **Trademarks**

IBM, the IBM logo, and ibm.com are trademarks or registered trademarks of International Business Machines Corp., registered in many jurisdictions worldwide. Other product and service names might be trademarks of IBM or other companies. A current list of IBM trademarks is available on the Web at "Copyright and trademark information" at http://www.ibm.com/legal/us/en/copytrade.shtml.

Java and all Java-based trademarks and logos are registered trademarks of Oracle and/or its affiliates.

Other names may be trademarks of their respective owners. Other company, product, and service names may be trademarks or service marks of others.

# IBM

Printed in USA